## Variables

Utilizar una variable para almacenar el número de veces que rotarán los motores de la base Motriz.

Para ello hemos de incorporar el sensor Táctil.

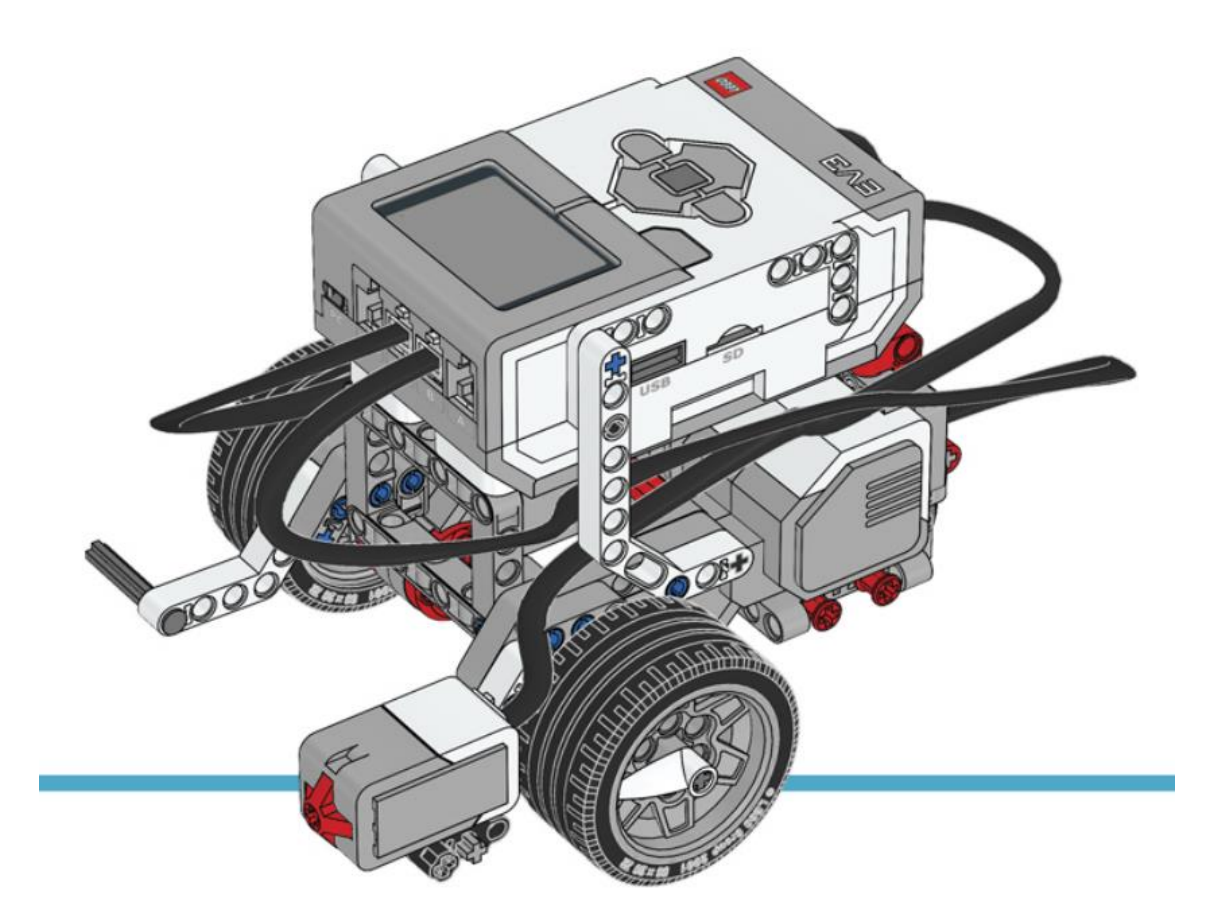

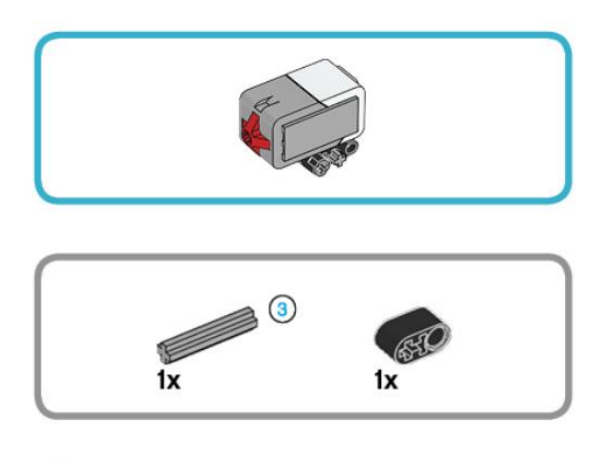

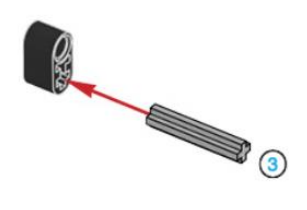

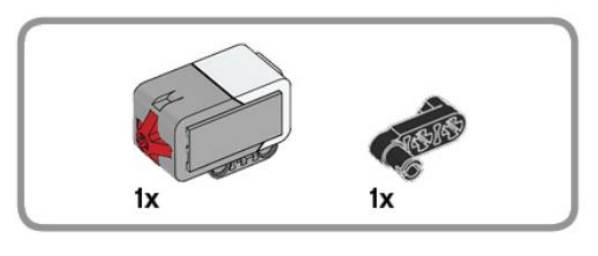

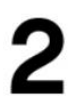

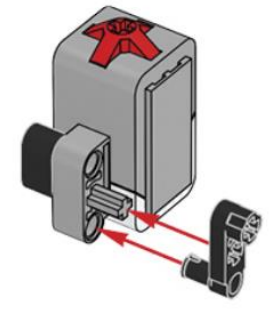

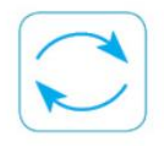

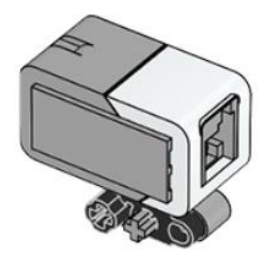

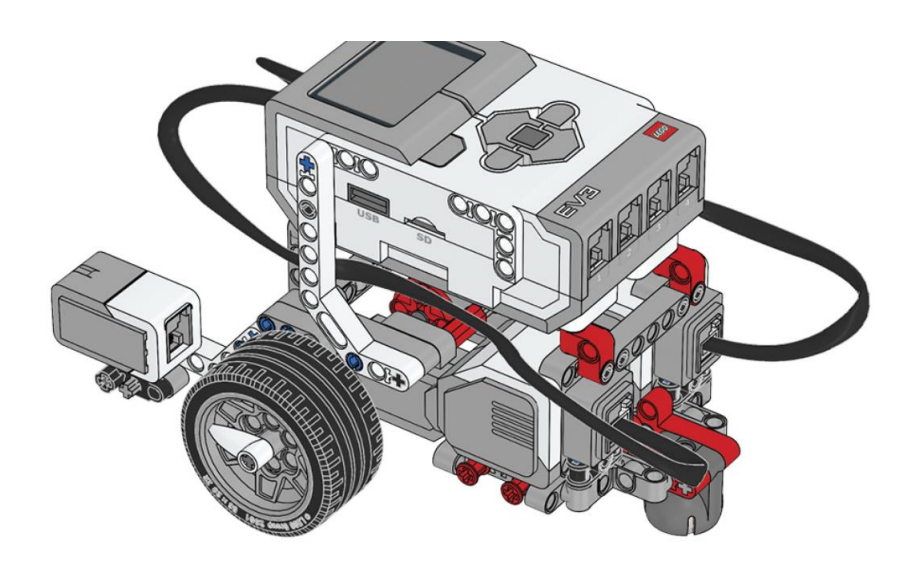

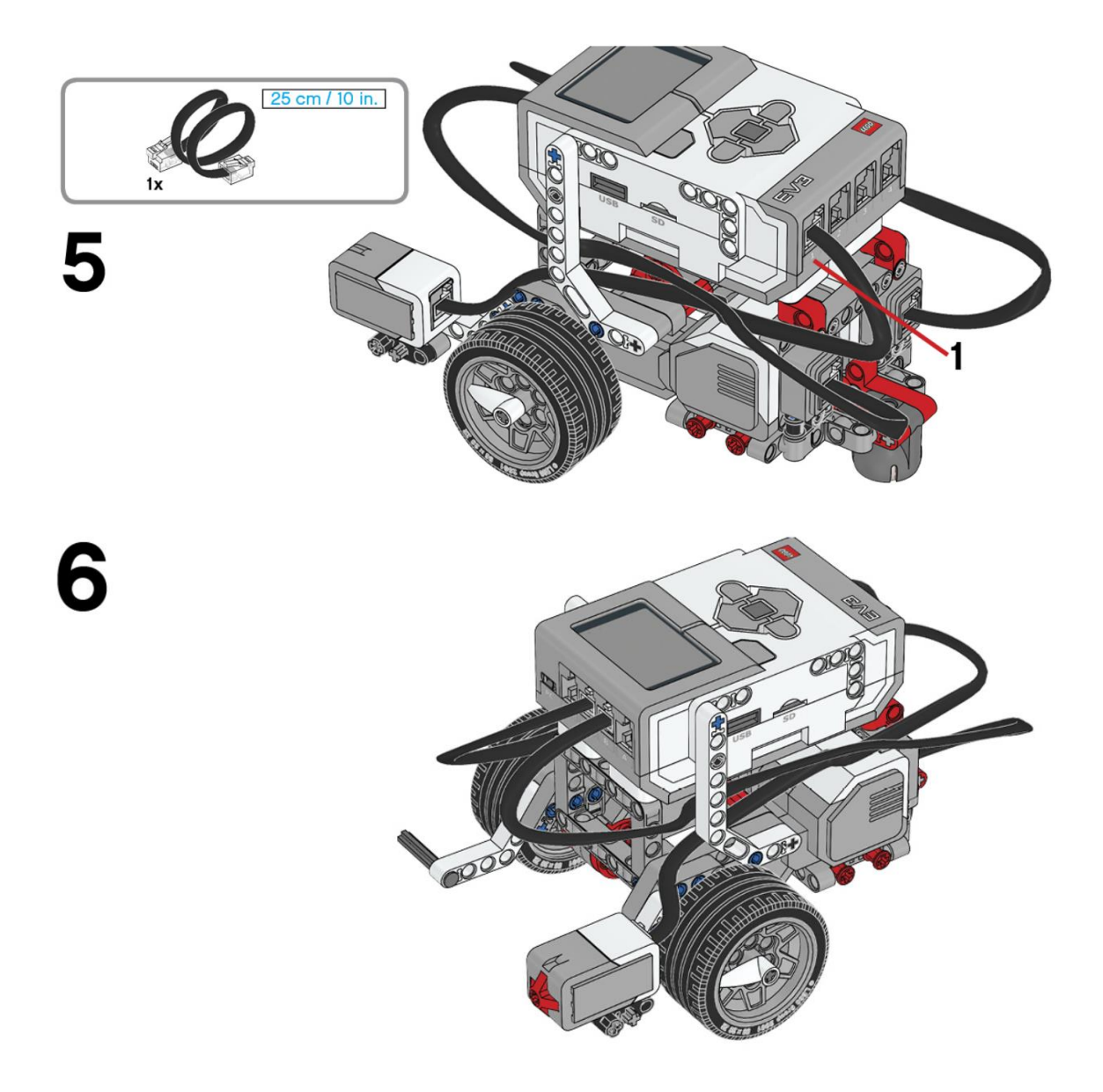

Este es el resultado:

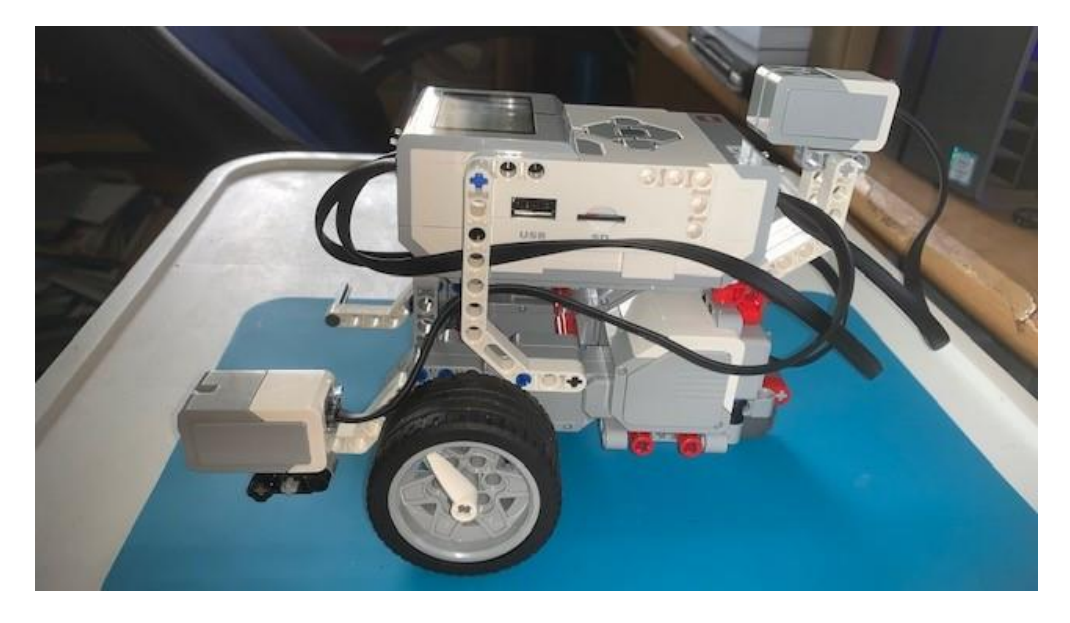

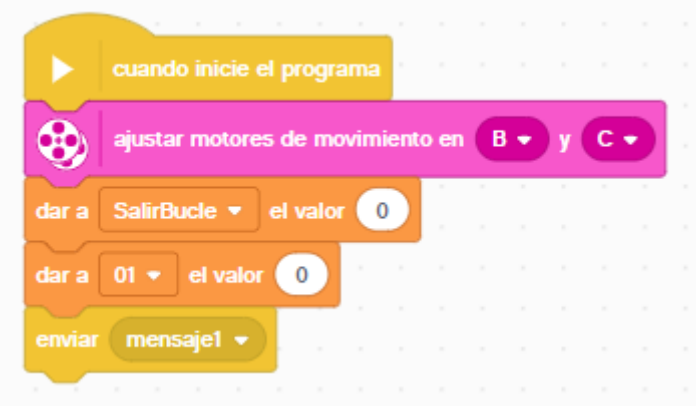

Configuramos los motores de dirección B y C.

Creamos una variable llamada SalirBucle con valor 0 esto nos permitirá salir del bucle cuando a SalirBucle tenga el valor 1.

Creamos la variable 01 con el valor 0.

Enviar mensaje1 esto permitirá la ejecución de dos tareas simultáneamente.

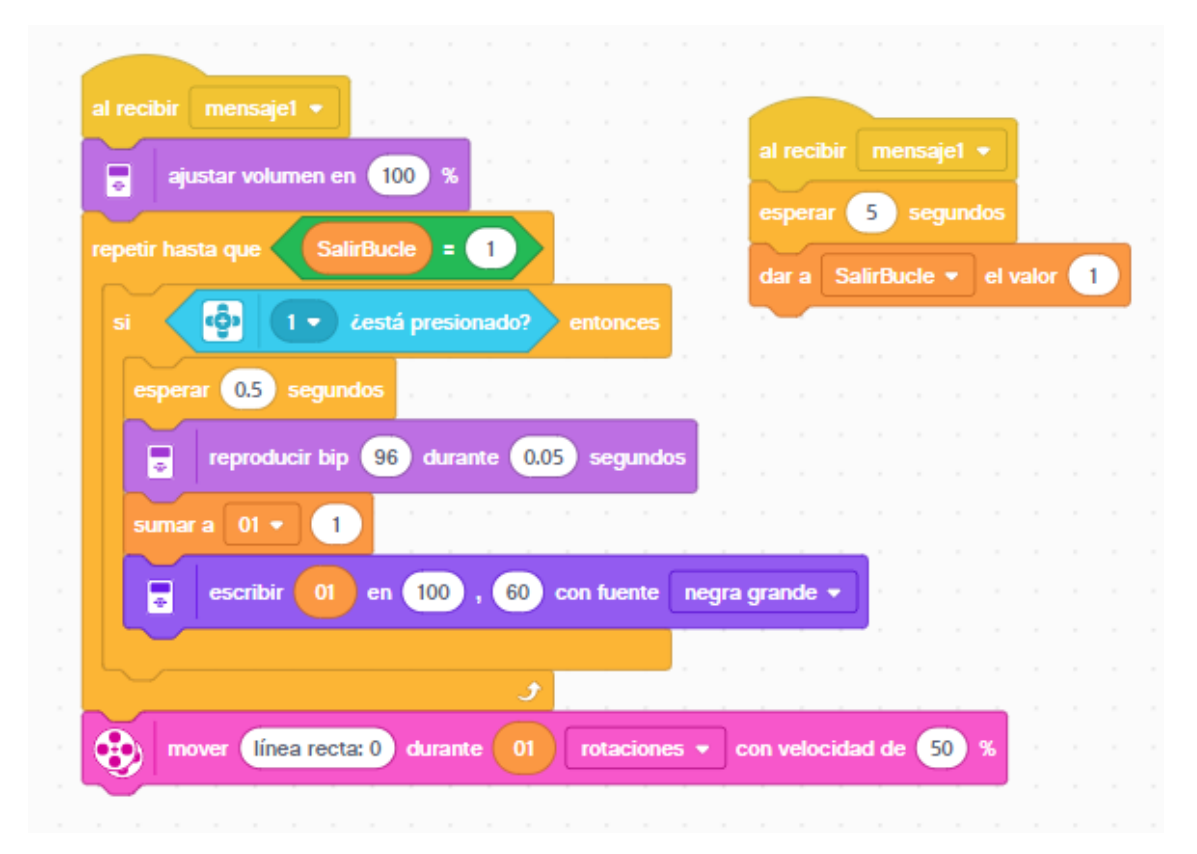

Estos dos bloque se ejecutan en paralelo ya que son enviados por el mismo mensaje.

## **Bloque grande:**

Ajustamos el volumen a 100% el máximo.

Agregamos un bucle que terminará cuando la variable SalirBucle sea igual a 1.

Si presionamos el sensor táctil pasará lo siguiente:

Esperará 5 segundos.

Reproducirá un pitido durante una duración de 0,05 segundos.

La variable 01 se le incrementa su valor 1.

Muestra por pantalla el valor de la variable 01

Al salir del bucle nuestro robot se desplaza hacia delante el número de rotaciones que tiene la variable 01 a una potencia del 50%.

## **Bloque pequeño:**

Un bloque de espera de 5 segundos que es la duración que tienen para ir presionando el sensor táctil.

A la variable SalirBucle se le da el valor 1, esto hace que la ejecución del bloque grande salga del bucle.

Este será el resultado:

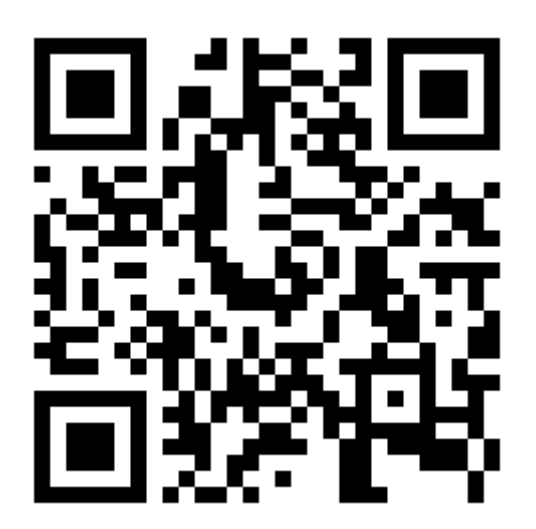